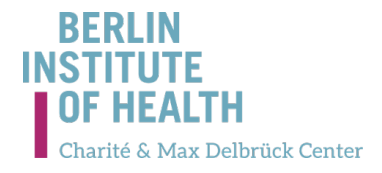

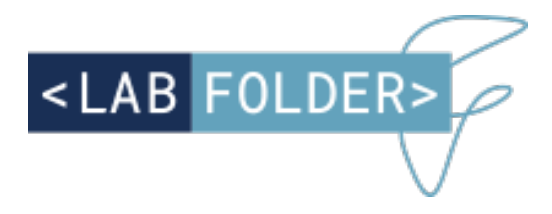

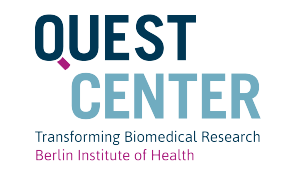

# **INTRODUCTION AND ADVANTAGES OF THE ELECTRONIC LABORATORY NOTEBOOK LABFOLDER**

# René Bernard, PhD NeuroCure Coordinator for Research Value and Open Science

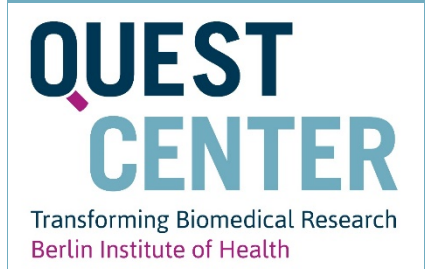

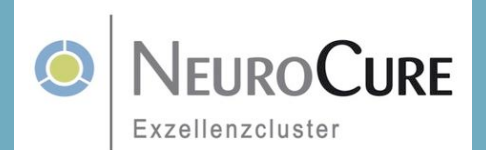

C BY

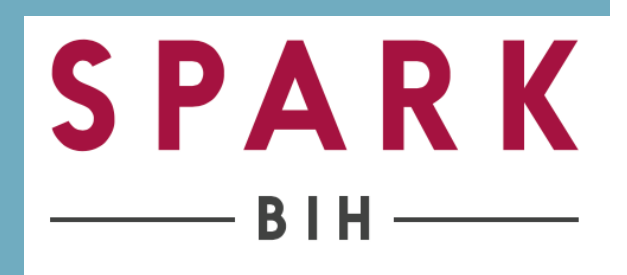

## **Most data are digital**

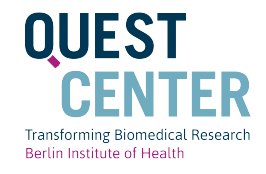

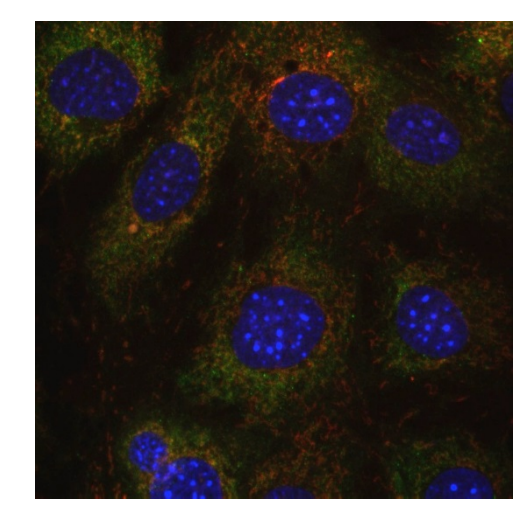

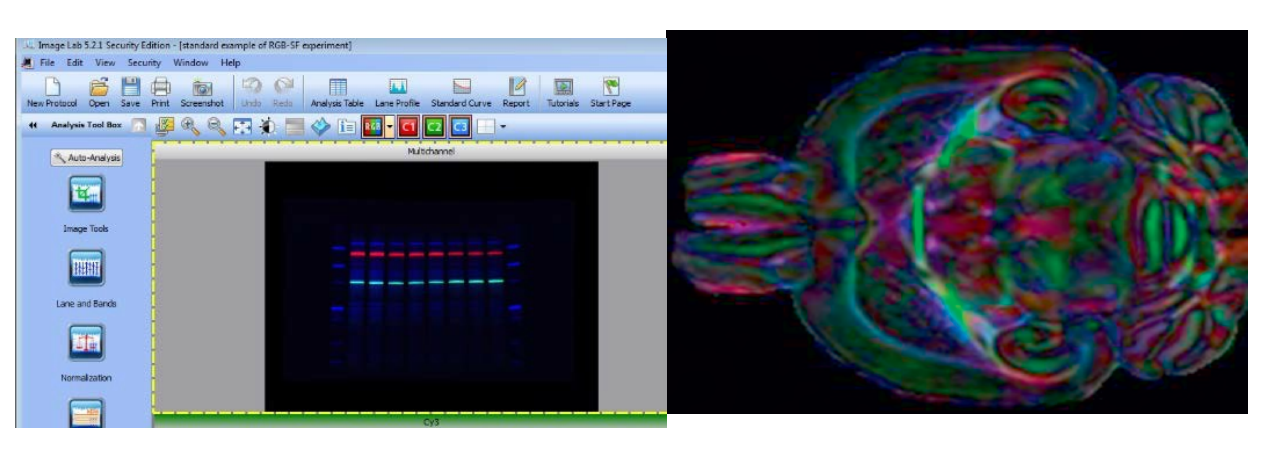

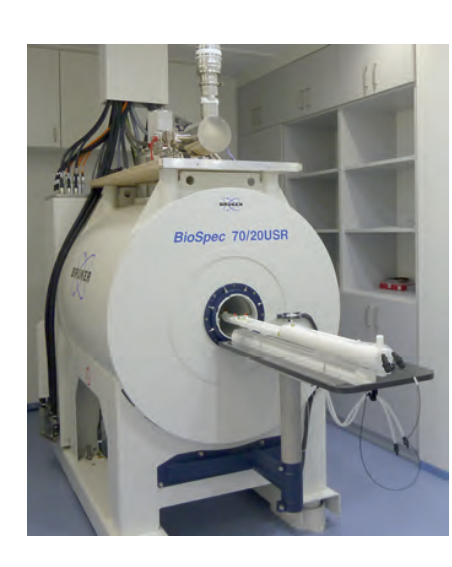

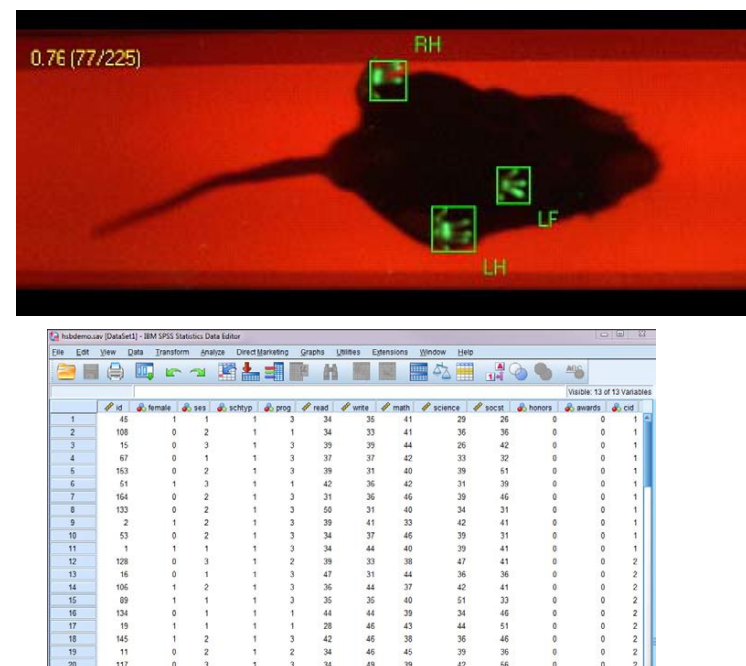

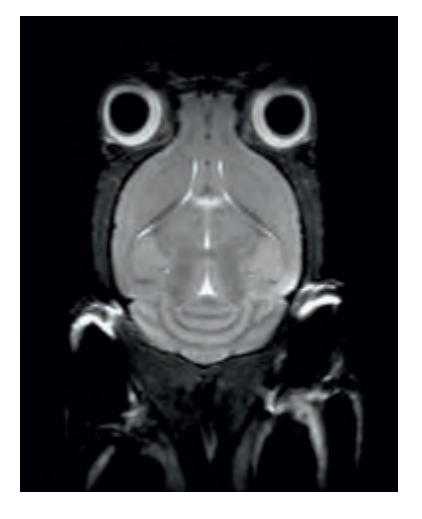

# **But documentation standards have not evolved**

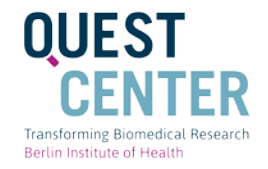

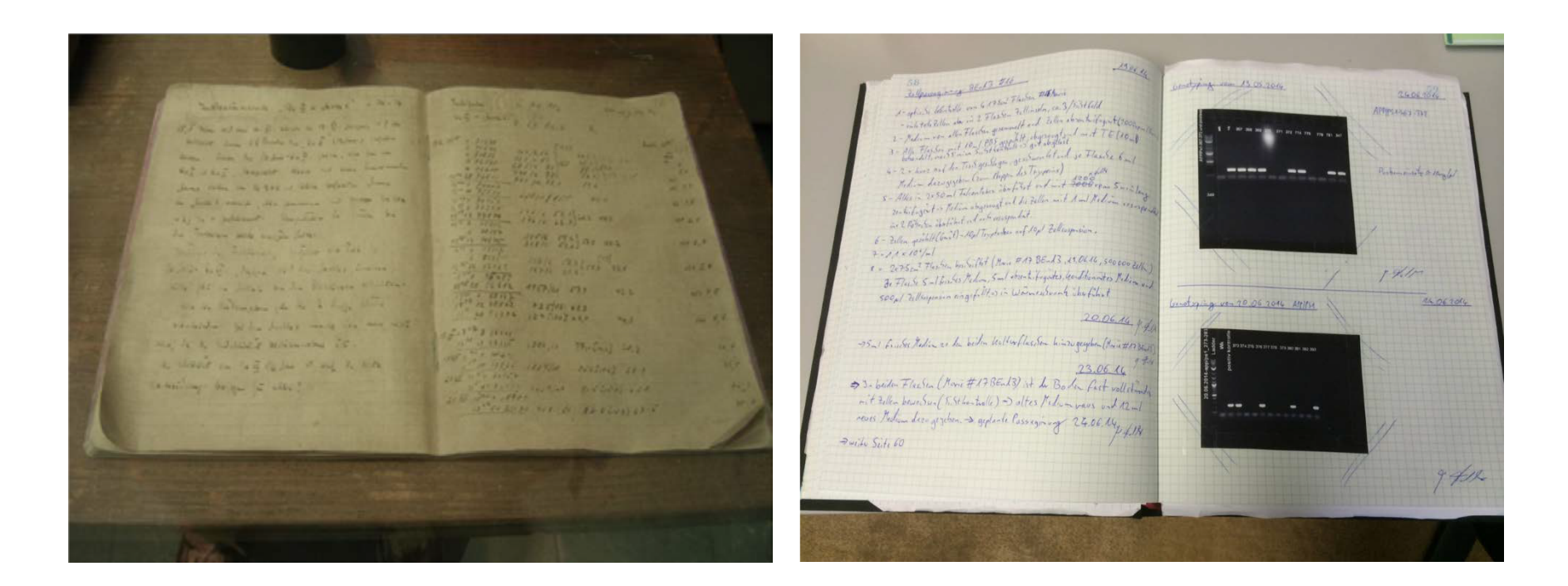

## 1938: Lab Notebook of Otto Hahn Today Paper Lab Notebook

## **Alone or Together**

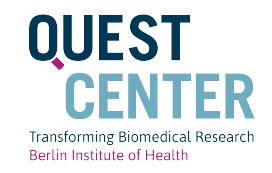

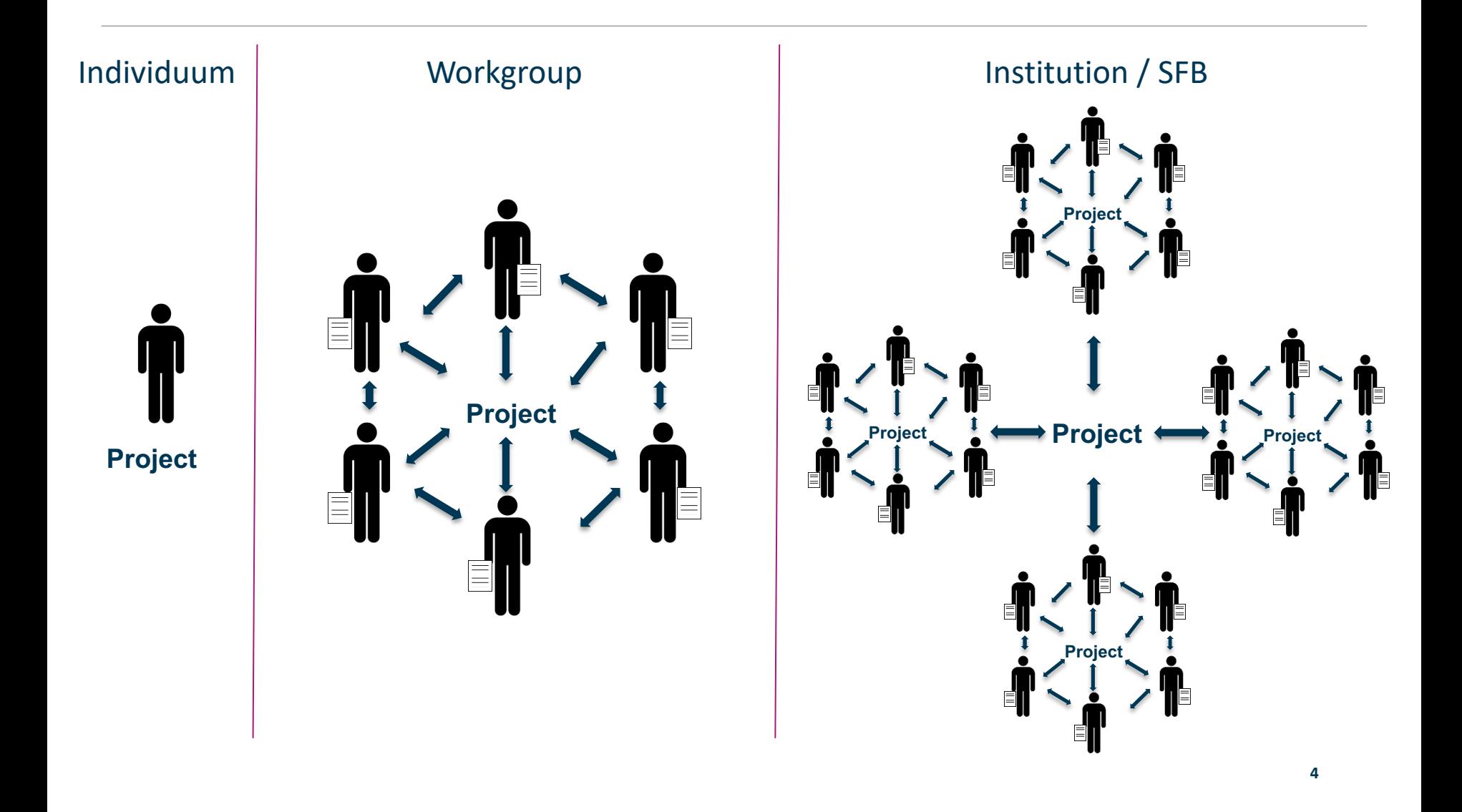

## **Searching for data and experimental details**

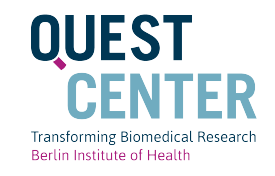

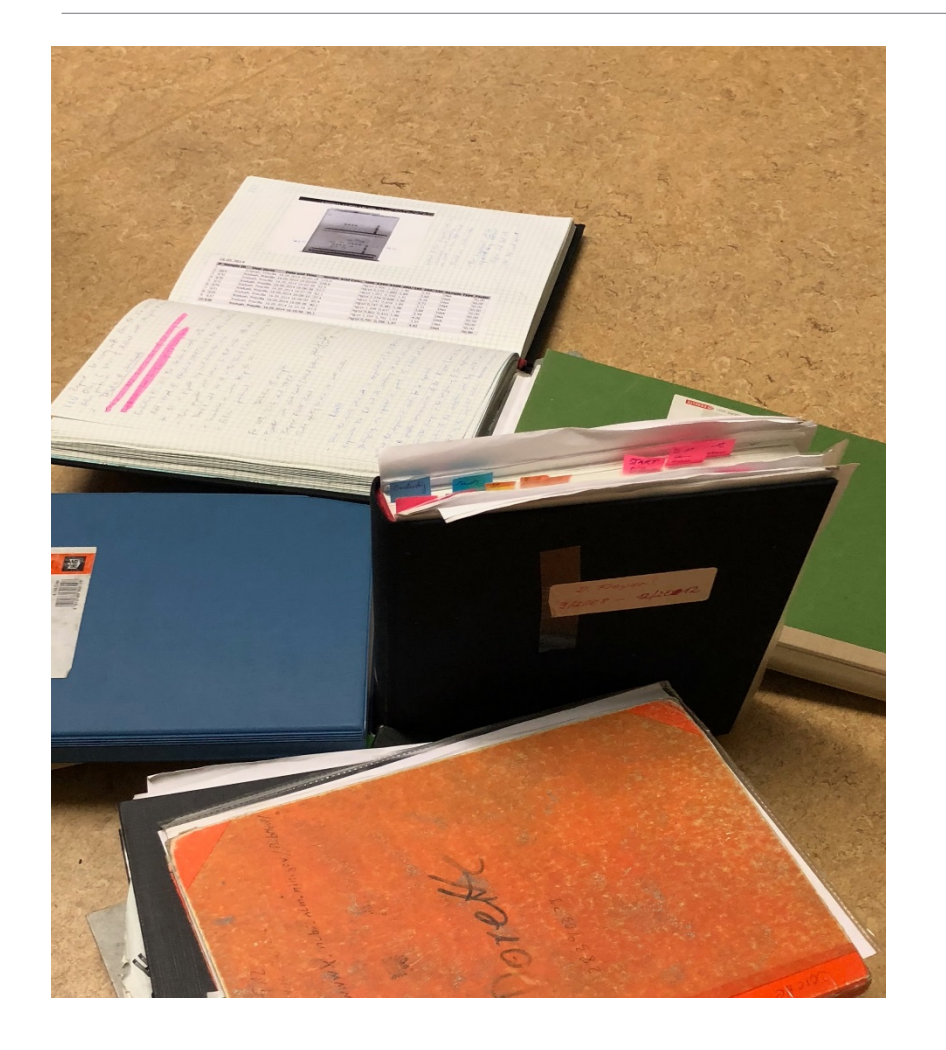

# **ONE DOES NOT SIMPLY**

# FIND STUFF IN OLD NOTEBOOKS

## **Data and Data Documentation Safety**

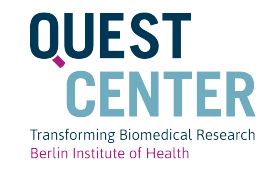

- Are data backed up back regularly?
- Is the storage solution safe ?

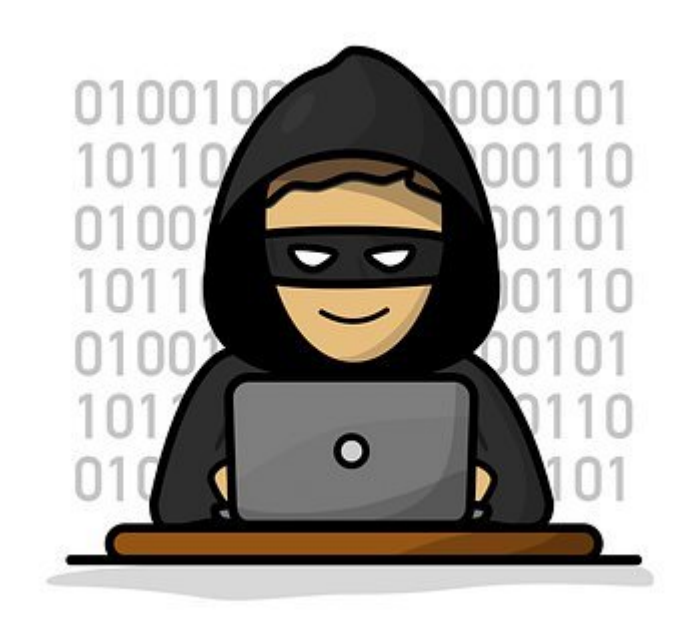

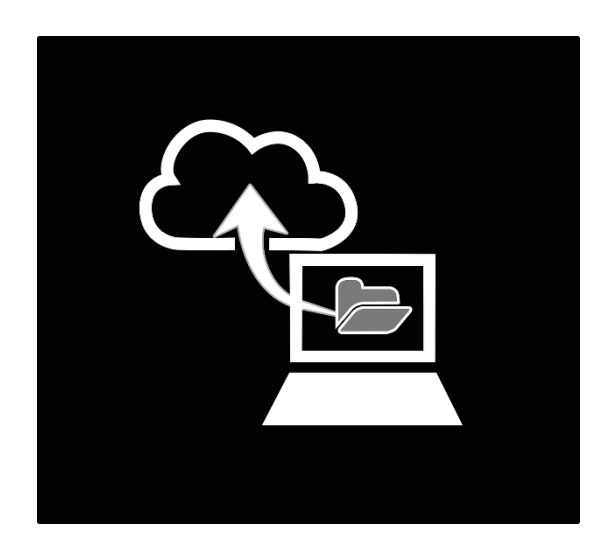

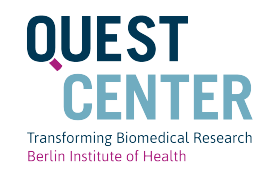

# **The Challenge**

Translating innovative discoveries in medicine has been extremely challenging over the last two decades, with an unsatisfactorily low percentage (less than 5%) of academic inventions leading to clinically relevant drugs or diagnostics world-wide.

Many blame Big Pharma for steering away from risky endeavors, while maximizing shortterm profits. However, a careful analysis reveals that the low translatability of academic discoveries is equally due to the lack of robust intellectual property as well as the lack of knowledge, expertise and resources to de-risk and advance academic projects to drug discovery and development.

## Labfolder ELN can be a pivitol instrument to combat some of these challenges

# **What can laborfolder and BIH offer?**

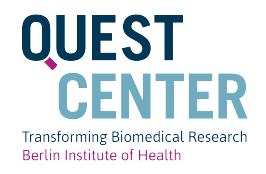

## 1. Provide infrastructure for enduring solution for research record keeping

## 2. Meeting international (industry) standards for record keeping

- validation
- time stamps
- audit trail
- copies of record

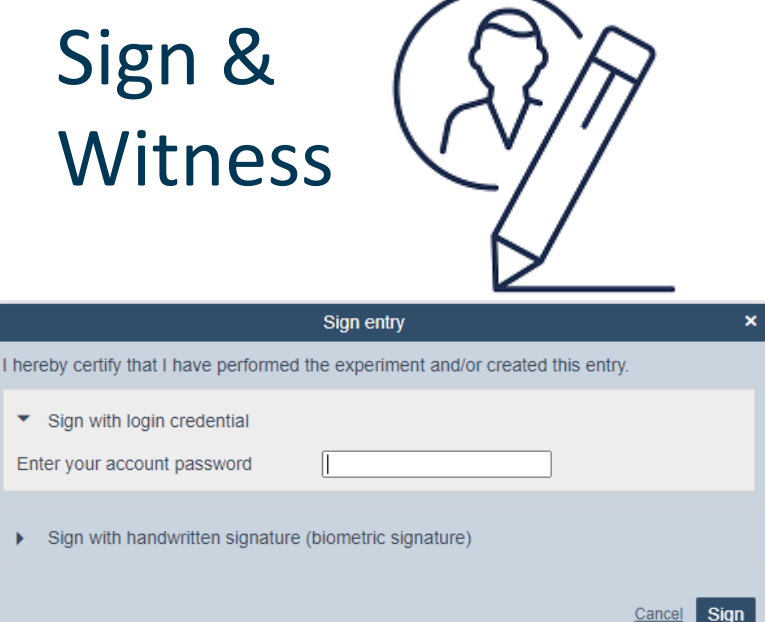

# **BIH / Charité Server offered since 2017**

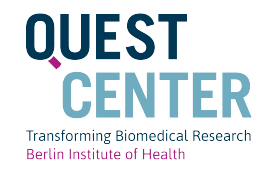

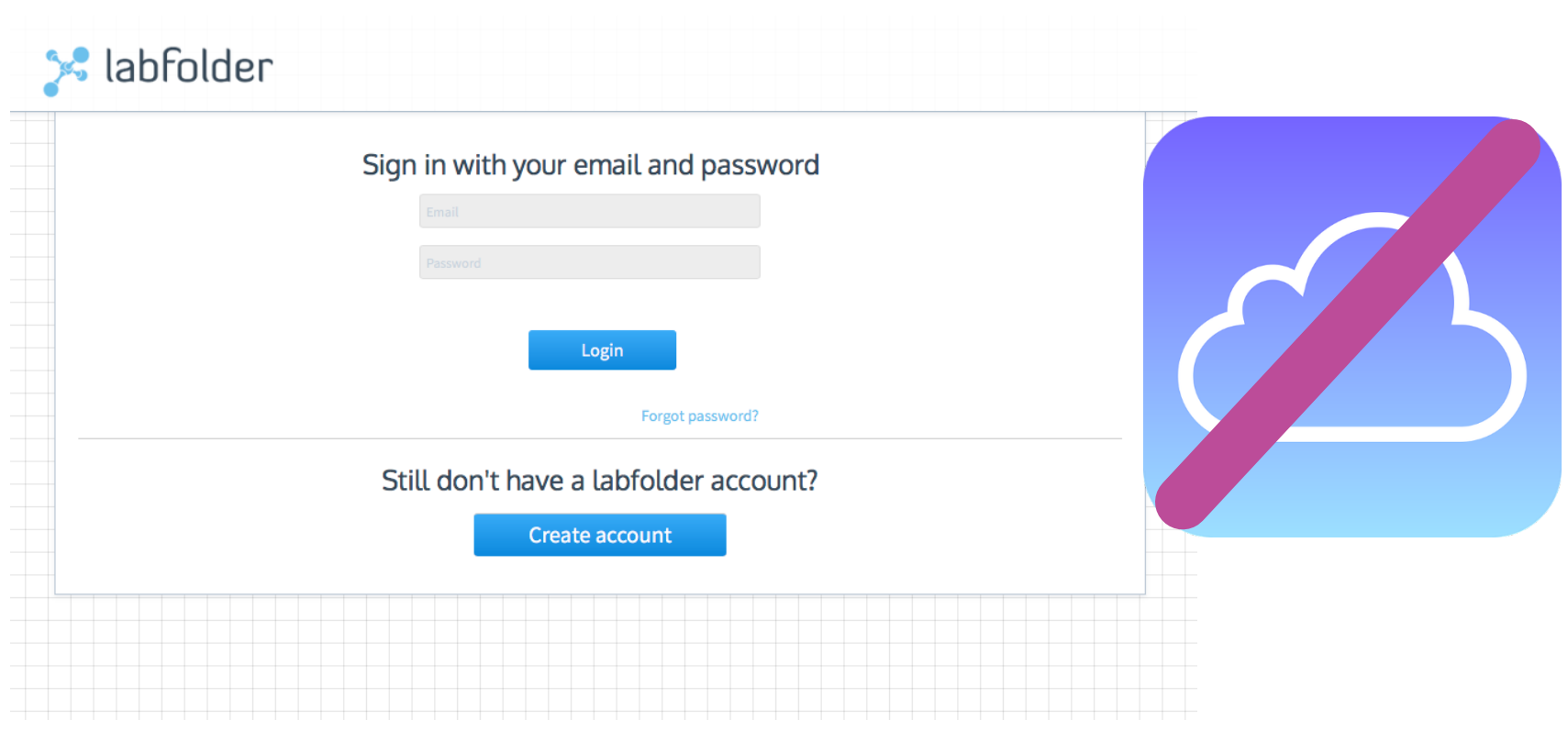

## [https://labfolder.bihealth.org](https://labfolder.bihealth.org/) is running on our own BIH Server

# Free of charge for Charité / BIH Researchers

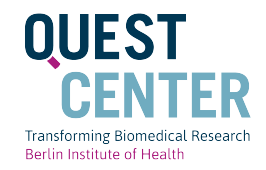

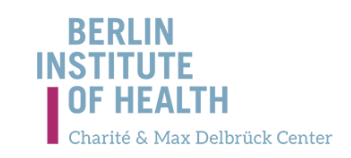

#### **INSTITUTE RESEARCH QUEST ACADEMY NEWS**

Projects Service & Infrastructure Education Initiatives Scientific Advisory Panel Visiting Fellows News Team

#### APPLY FOR AN ELECTRONIC LAB NOTEBOOK ACCOUNT

#### Who can apply for an account?

Group leaders at the Charité can register their group for an account at the labfolder server of the BIH. This task can also be delegated to a group member who can register on behalf of the group leader.

If you belong to a group which already has an account at the labfolder server of the BIH, you do not have to apply for an account here. The administrator of your group is able to create an account for you directly on the labfolder server.

#### What if I already use labfolder in the cloud (labfolder.com)

In this case please contact us under elabbook@bihealth.de before you apply for an account. At the moment, labfolder is working on a way to transfer all of your data from the cloud to the BIH server.

#### How to apply for an account?

To apply for an account, please follow this Link and fill out the form.

- If you are the group leader choose "I am a group leader (PI)"
- . In case you act on behalf of the group leader, who delegated this task to you choose: I am a group member and act on behalf of the group leader"

If you do not have a mandate from your group leader yet, you can still use the from to receive additional information about the Electronic Lab Notebook (choose I am a group member) but you can not apply for an account at the lahfolder server

#### What are the next steps after filling out the form?

- . When your application has been processed, you will be able to access to the BIH labfolder portal.
- At the portal, you can schedule a webinar for your group in order to learn how the Electronic Lab Notebook is used.
- After the webinar, your group as well as your administrator account will be created.
- As a group administrator you can create the accounts for your group members directly at the labfolder server.

#### https://www.bihealth.org/en/quest-center/service-infrastructure/how-to-apply-for-aneln-account/

#### Contact

You can contact elabbook@bihealth.de if you have any questions or requests regarding the electronic lab book at BIH.

Electronic Lab Notebook - FAQs  $\geq$ 

## Alone - Always the first step

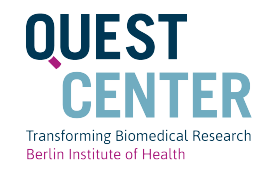

#### **LABFOLDER ACCOUNT CREATION**

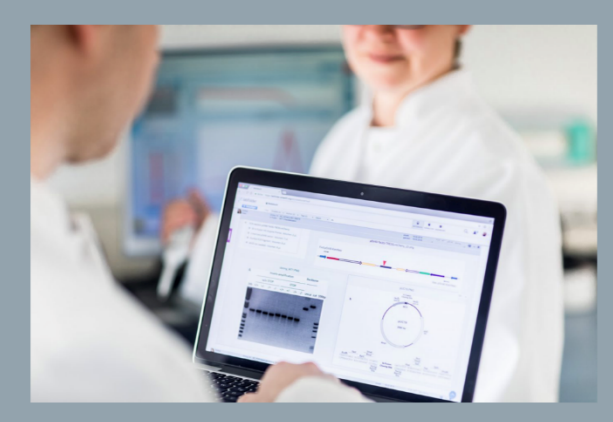

Create a single user account for labfolder.bihealth.org.

To work together as a team, you need to be invited to an existing labfolder group or register your group here.

MDC Researchers: The conditions of access for MDC members after the integration of the BIH into the Charité are still being clarified. If you have specific questions, please contact the BIH Change Management

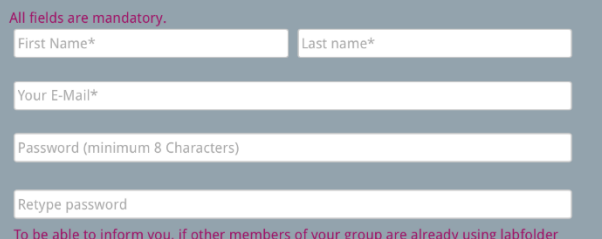

at the BIH, we need to identify the group, you belong to. For this reason we ask you to provide the email address of the group leader.

### https://form.bihealth.org/

#### Register for a BIH Labfolder group

Group leaders and group members acting on behalf of group leaders belonging to Charité and (perspectively) MDC must register here for a Labfolder group at the BIH.

#### Please select an option \*

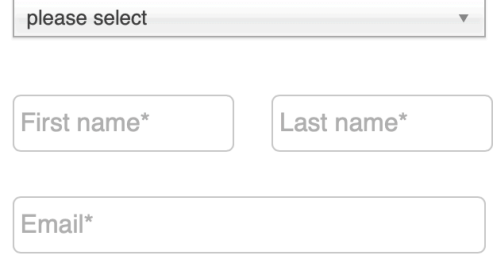

#### □ Subscribe to labfolder Newsletter

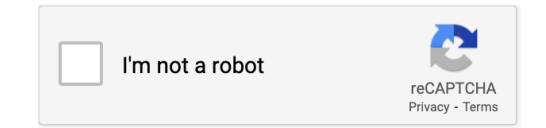

By continuing, you agree to Labfolder's Terms of Use and acknowledge reading the Privacy Policy.

**SUBMIT** 

#### https://www.labfolder.com/bih/#bih1

## Request a Group - to work together

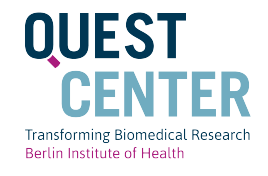

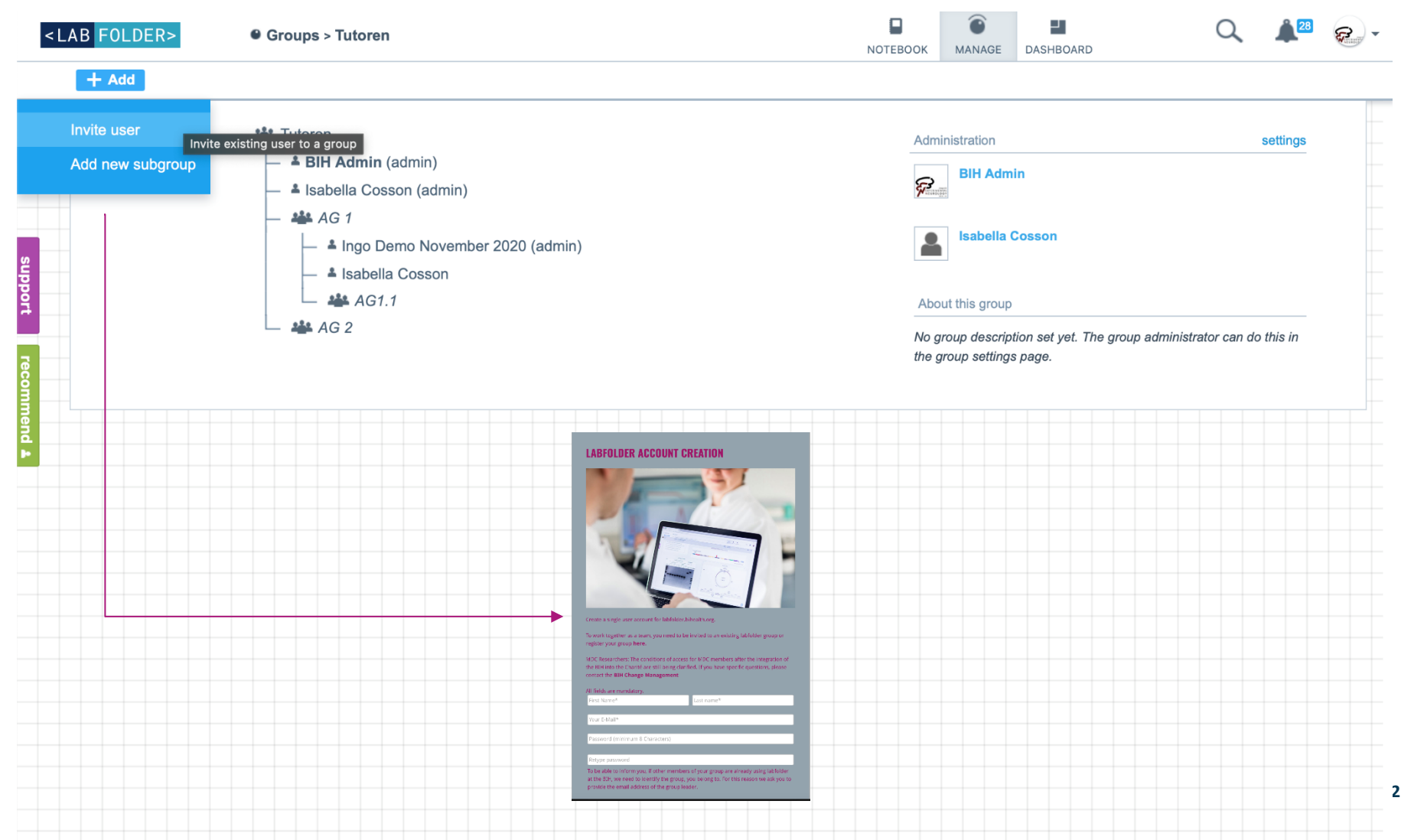

## **Projects**

"https://labfolder.bihealth.org/eln/notebook#?projectids=27445" in neuem Tab öffnen

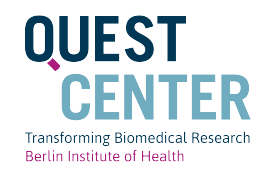

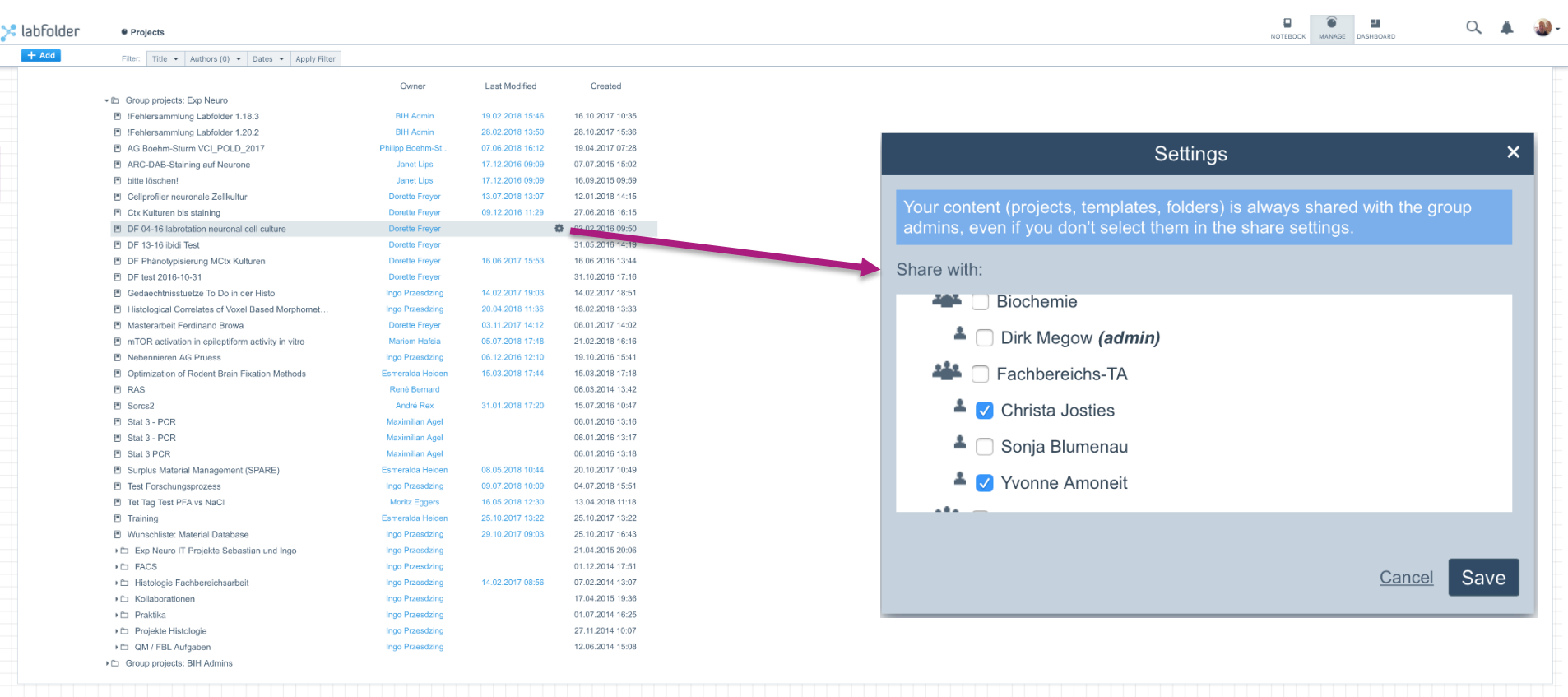

## **Adding Data**

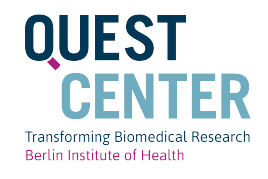

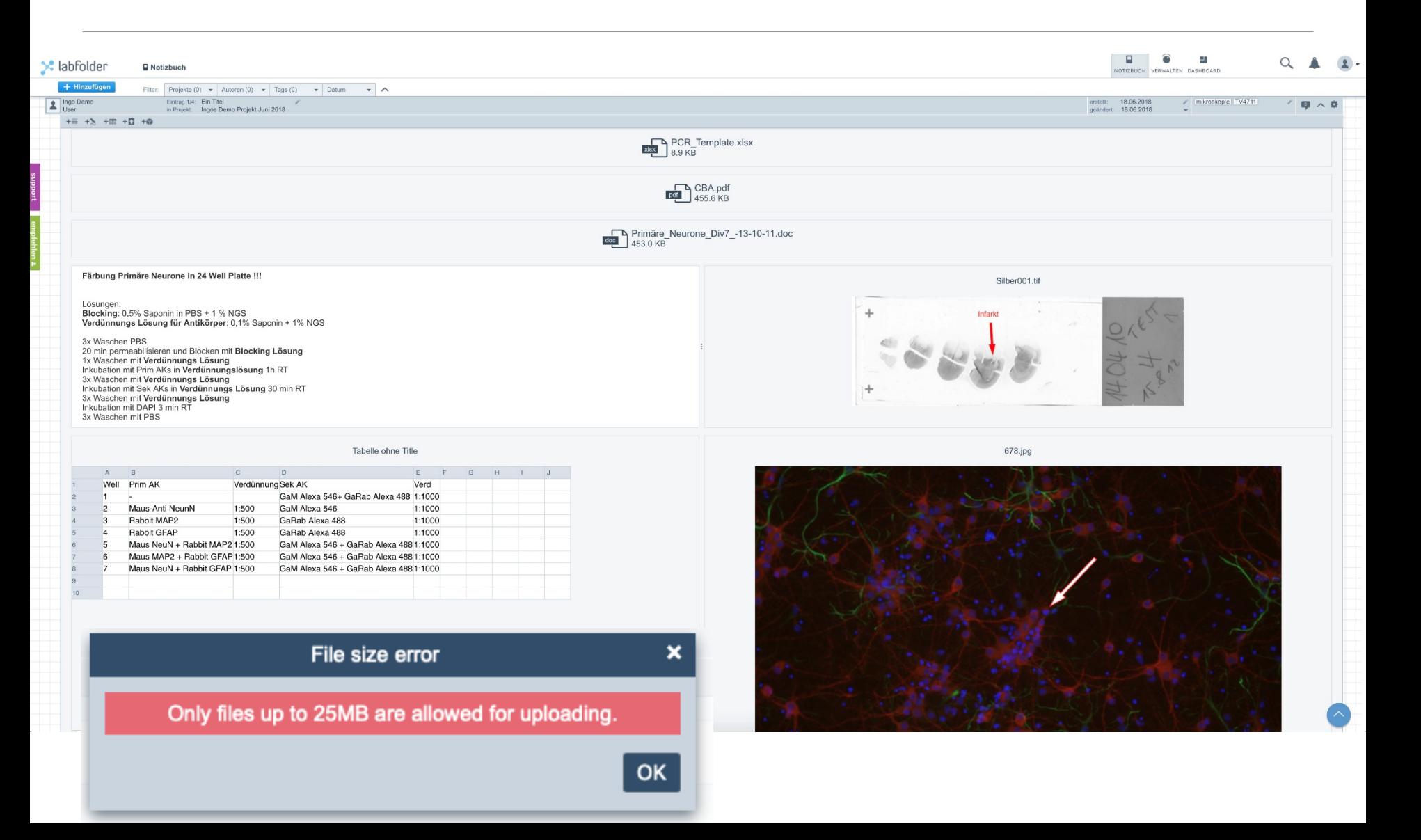

# **Adding Data – coming soon**

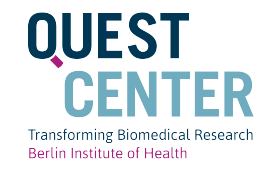

## **Object Storage**

- 100 x more storage (at the beginning)
- No technical file size limitation
- New interface to browse / share / edit files

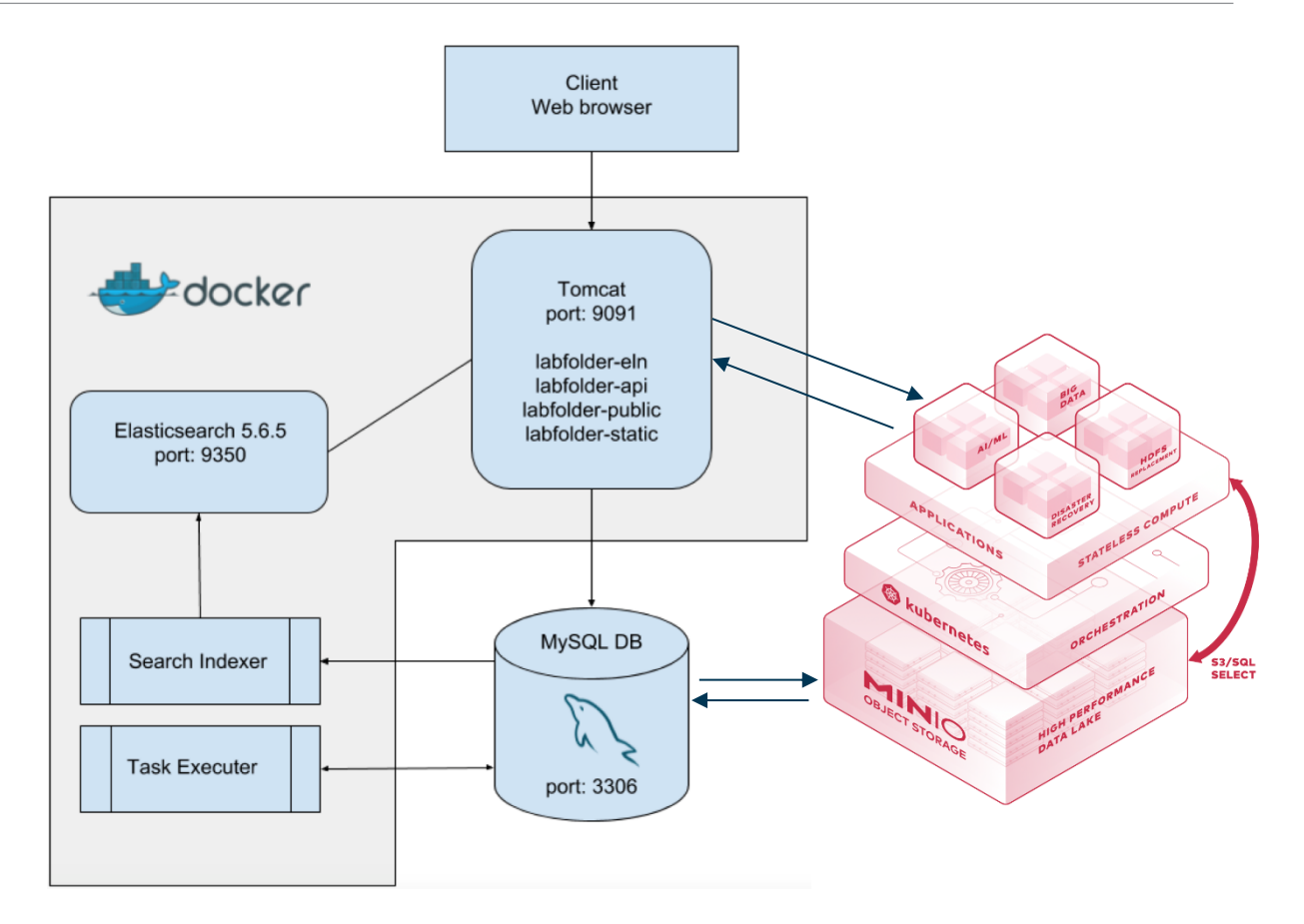

## **Deleting: No, but hiding Altering records: Yes, but logged**

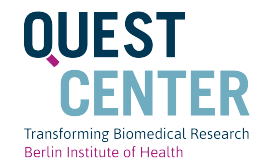

## • Only the person that made the entry, can edit the entry

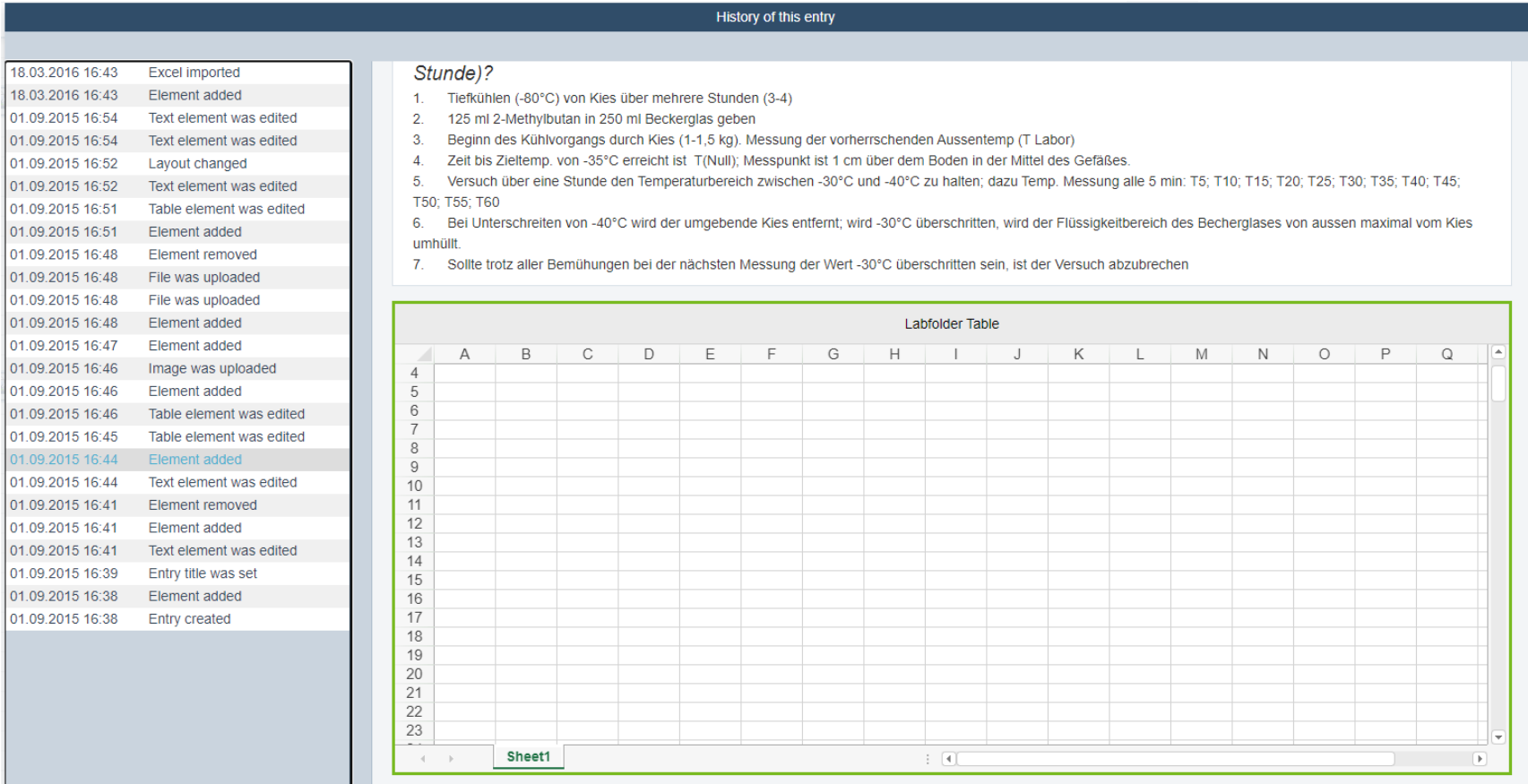

## **Adding Data - Templates**

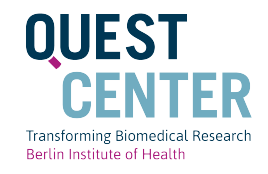

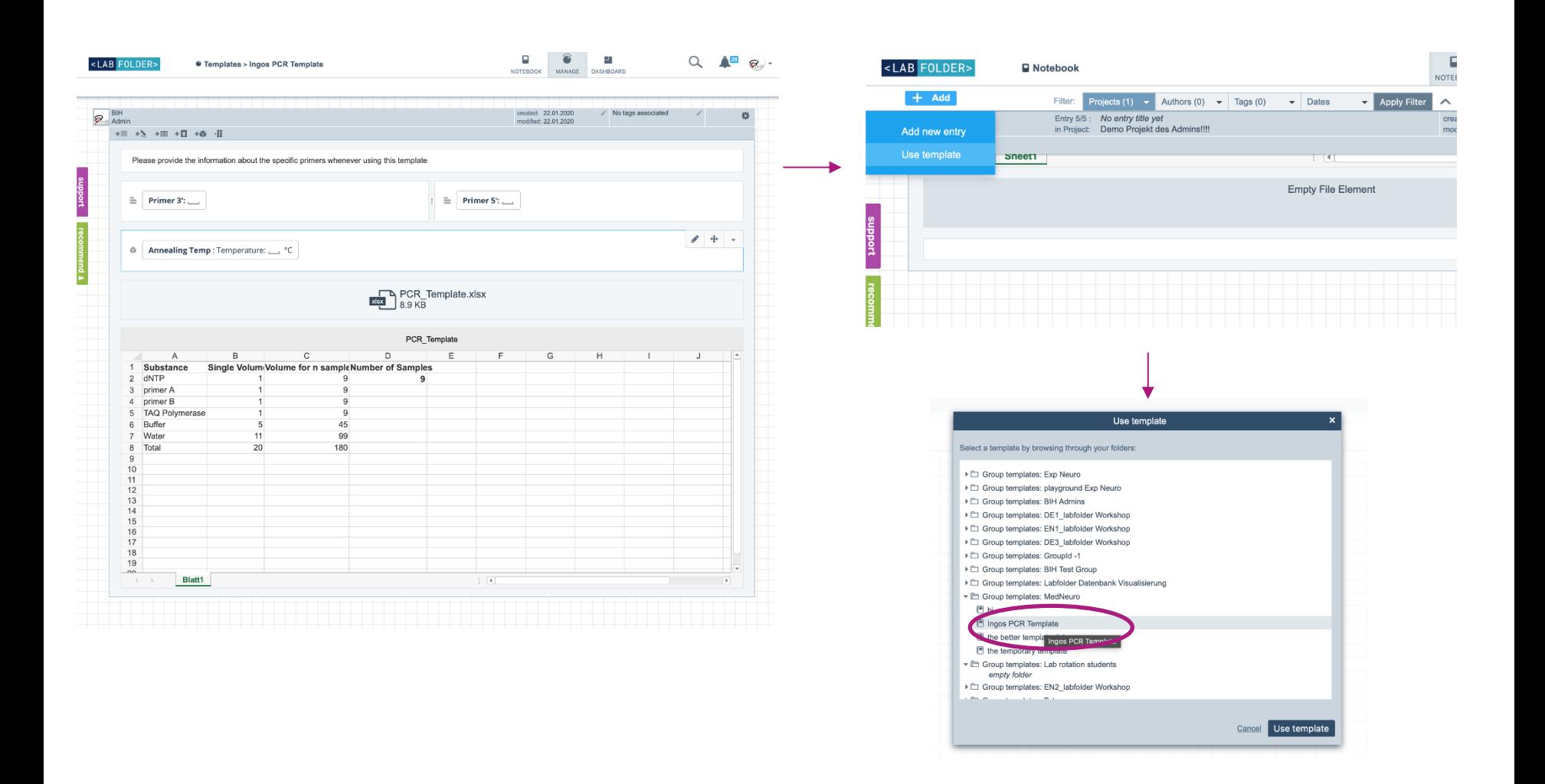

## **Adding Data – Templates for entry of data and metadata**

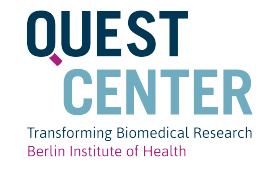

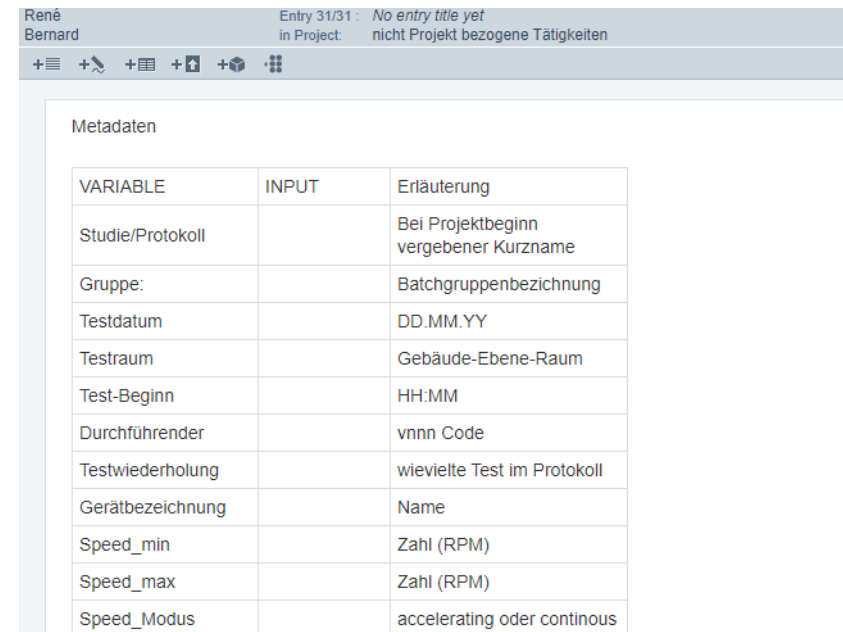

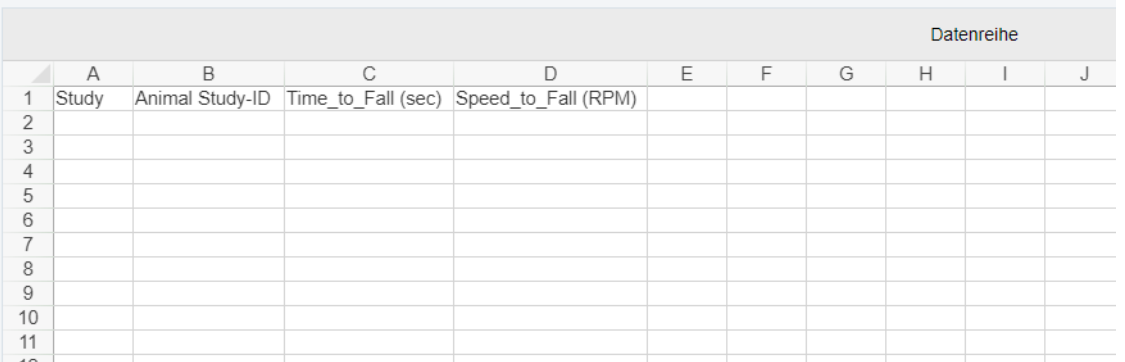

## **Finding records – Apply Filters and Fulltext search**

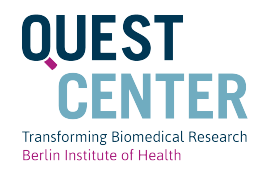

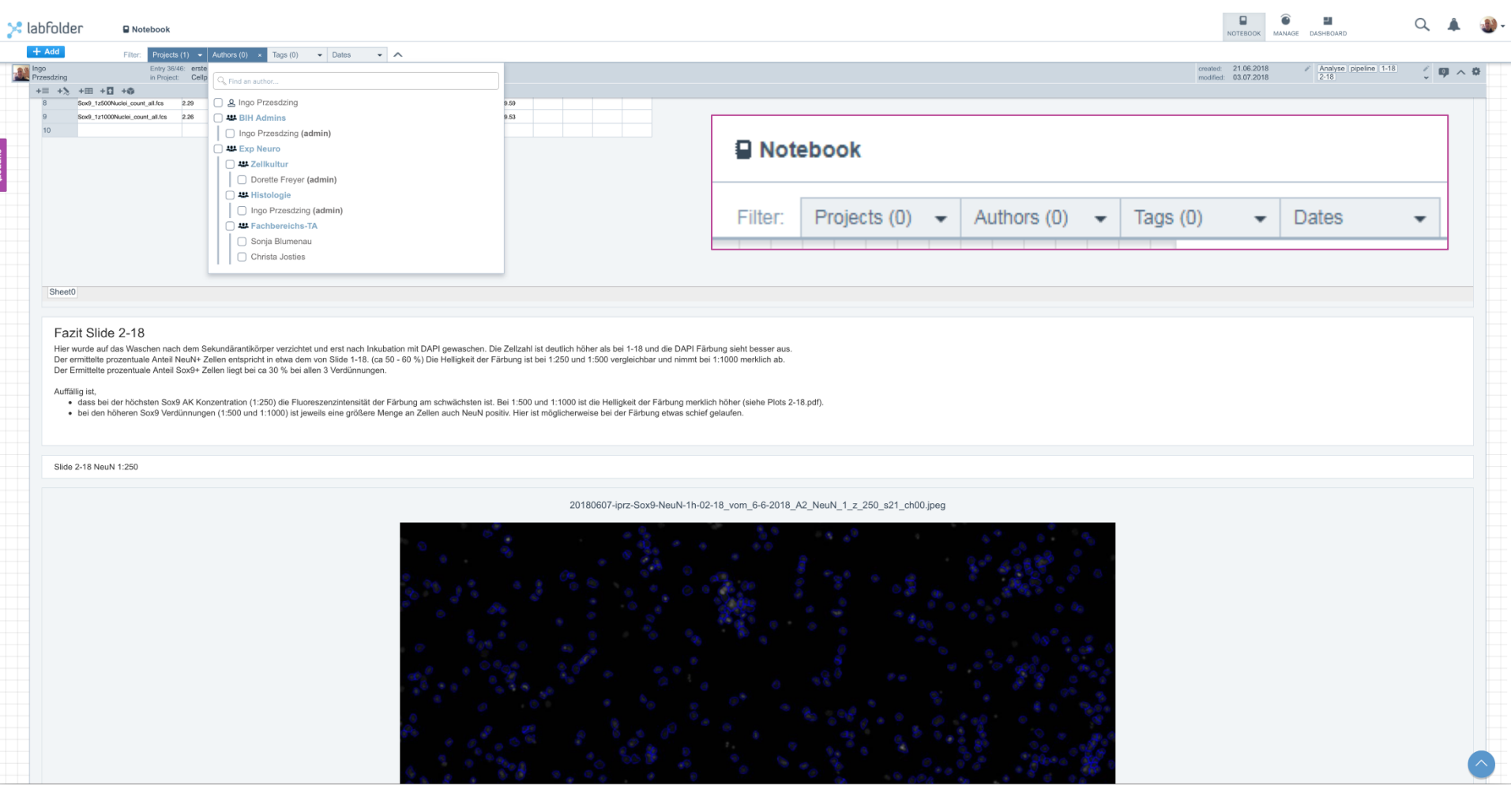

## **Feature development: Inventory**

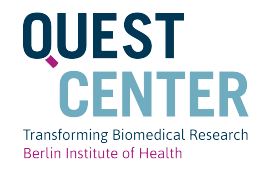

#### Adding a new category

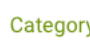

#### v name

Give your category a name to identify the kind of items that will be registered. For example: Antibodies, Reagents, Tissue samples, etc...

Antibodies

#### **Category attributes**

Attributes will better describe the items that you add to the category. For example: Clonality, storage temperature, location, hazard level, etc...

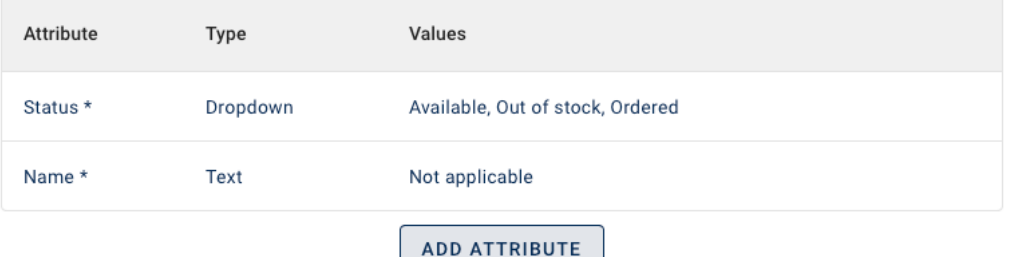

## **Feature development: Inventory**

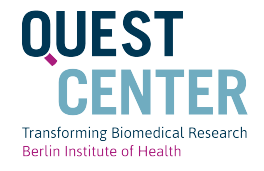

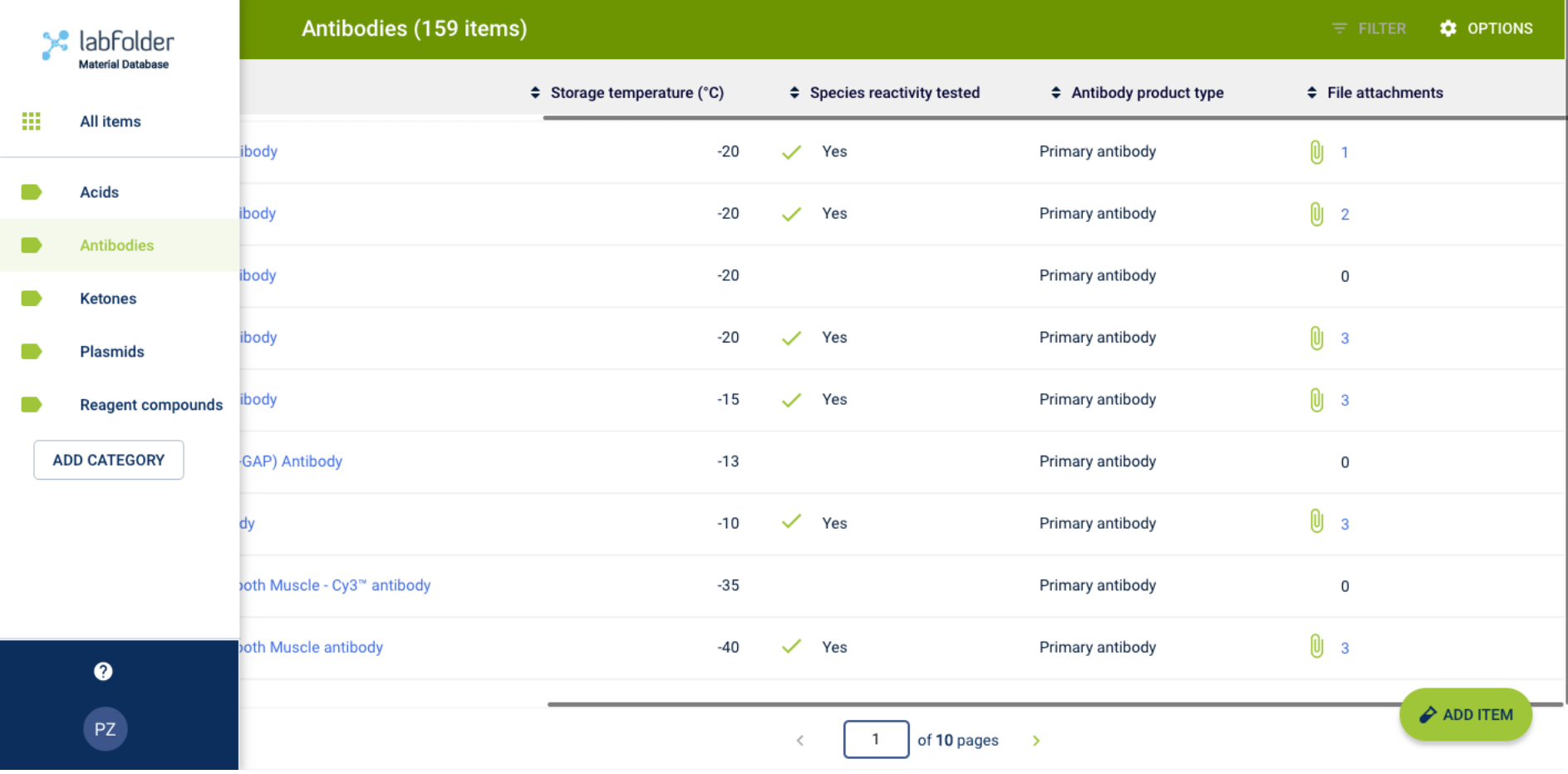

## **Feature development: Inventory**

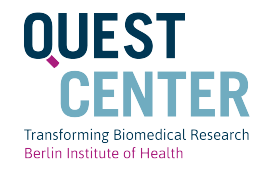

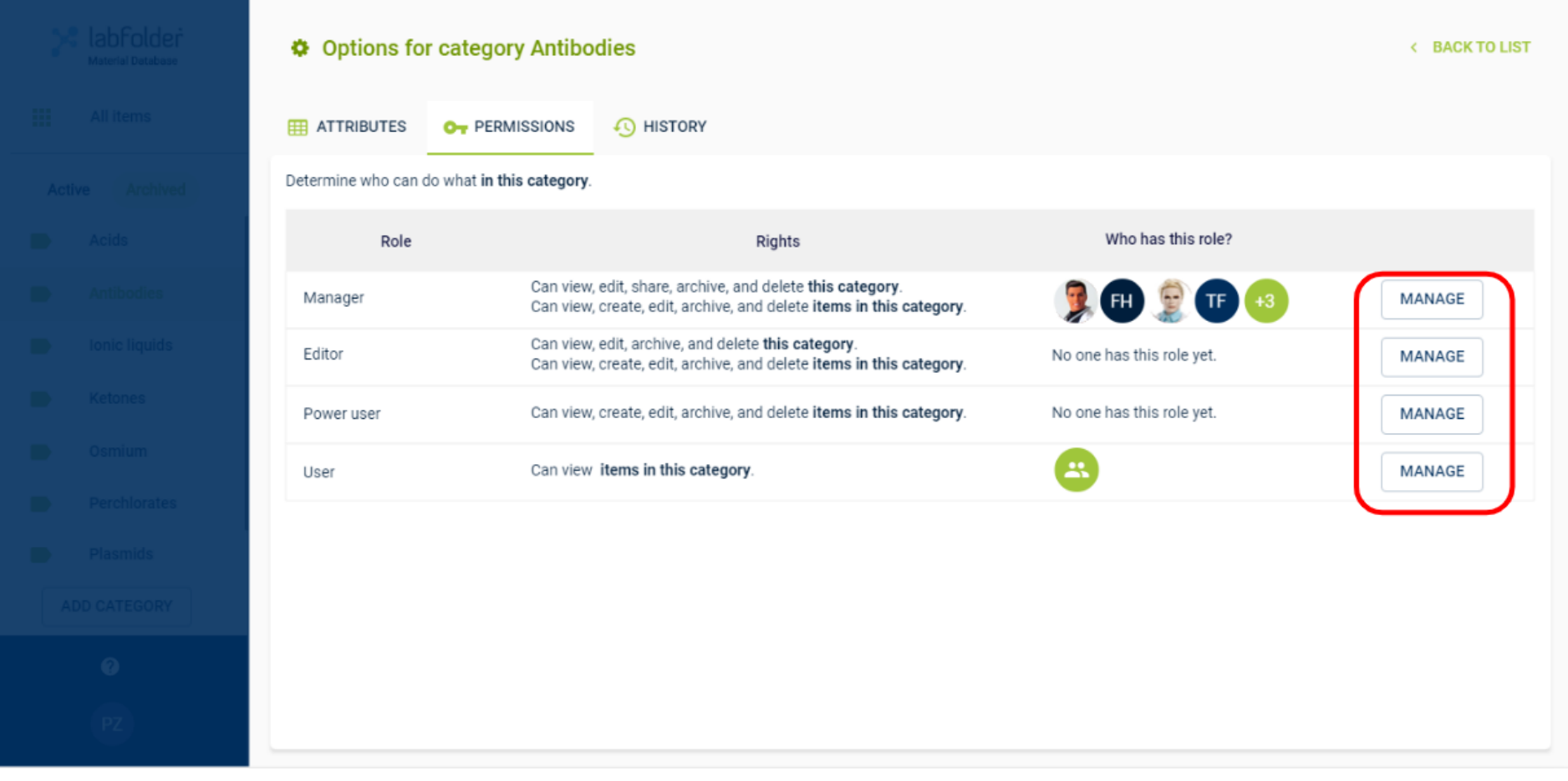

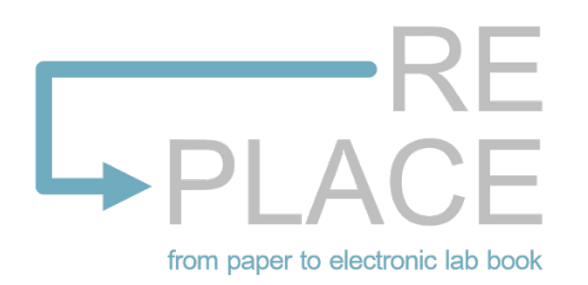

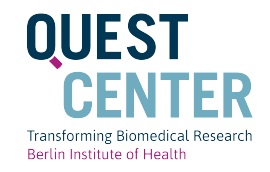

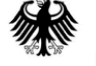

## Bundesministerium für Bildung<br>und Forschung

#### RE-PLACE – Implementing an electronic lab notebook as an quality assurance instrument in biomedical research

In August 2020 the research project RE-PLACE has started at the QUEST Center. The project is part of the BMBF funding line "Quality developments in science: Investigations on the meso-level". In cooperation with the Charité - Universitätsmedizin Berlin and the Otto-von-Guericke-University Magdeburg, RE-PLACE investigates the implementation of the electronic laboratory notebook labfolder as an instrument of quality assurance in biomedical research.

#### **Further information**

## **BMBF PROJECT RE-PLACE**

RE-PLACE studies the process of shifting from analogue documentation of research processes in paper lab books to socalled electronic laboratory notebooks (ELN). ELNs do not only digitalize the documentation of researchers' experiments, but also link their notes directly to research data generated in experiments. On the initiative of BIH QUEST Center, the Berlin Institute of Health (BIH) is currently implementing an *institutional programme to replace analogue research* documentations with ELN Labfolder. To evaluate this implementation process, Charité - Universitätsmedizin Berlin together with Otto-von-Guericke-University Magdeburg started the BMBF-funded research project RE-PLACE in August 2020. RE-PLACE aims at assessing the overall value and benefits of adopting ELN Labfolder at BIH.

## https://www.bihealth.org/en/re -place/ **<sup>23</sup>**

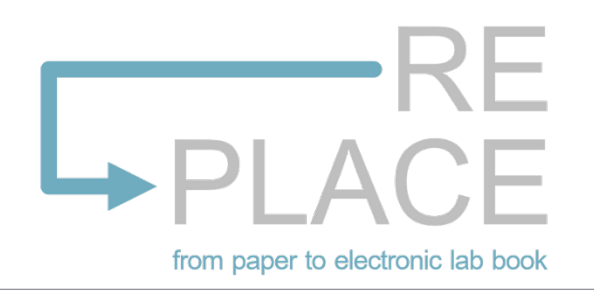

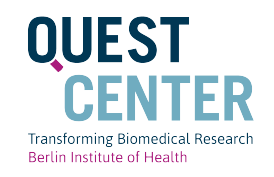

## What does the study offer?

Individual Labfolder **Training Courses** [1,5 h] tailored to your research team

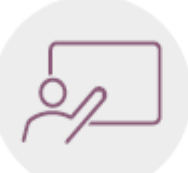

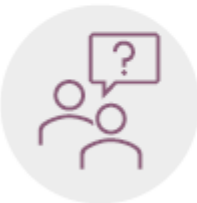

Individual Labfolder **Tutorials**  $[2 - 3 \times 1 h]$ tailored to your research team

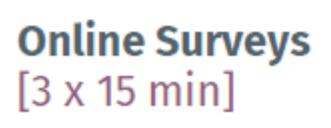

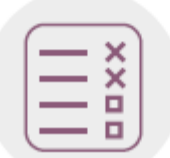

You receive an individual Labfolder training that is tailored to the needs and requirements of your research team. As a result, you will be able to use the software effectively.

- Your participation helps ELN 2 programme planners of the QUEST Center to improve their Labfolder training formats.
- Your participation helps future 3) Labfolder users with their targeted integration of Labfolder into laboratory practice.

## **<sup>24</sup>** https://www.bihealth.org/en/re-place/

# **Thank you!**

**https://www.bihealth.org/de/forschung/questcenter/services/eln/**

**https://www.bihealth.org/de/quest-center/**

**quest-toolbox.bihealth.org**

**Contact:** [elabbook@bihealth.org](mailto:elabbook@bihealth.org)

Slide credit: Ingo Przesdzing, BIH Image credit: Pixabay

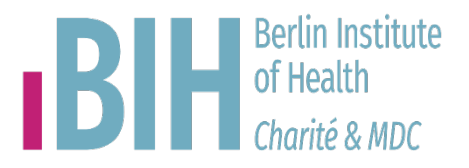